# МІНІСТЕРСТВО ОСВІТИ ТА НАУКИ УКРАЇНИ ДОНЕЦКИЙ НАЦІОНАЛЬНИЙ ТЕХНІЧНИЙ УНІВЕРСИТЕТ

# Методичні вказівки

до виконання лабораторних робот з курсу "Теорія імовірностей та математична статистика"

(для студентів спеціальностей 7.092401 ТКС та 7.091401 СУА)

Затверджено на засіданні кафедри "Автоматики та телекомунікацій Протокол № \_\_\_  $\sin x \xrightarrow{\sim}$  2006 p.

Затверджено на засіданні наукововидавничої ради ДонНТУ Протокол № \_\_\_  $\overline{Big} \times \_ \rightarrow \_$  2006 p.

Донецьк, ДонНТУ 2006

Методичні вказівки до виконання лабораторних робот з курсу "Теорія імовірностей та математична статистика" (для студентів спеціальностей 7.092401 ТКС та 7.091401 СУА) )"/Укл. Воропаева В. Я., Червинський В. В., Верховський Я. М., Ступак Г. В. – Донецьк. ДонНТУ, 2006. – 20 с.

Містить короткі теоретичні відомості та методичні рекомендації щодо виконання лабораторних робіт з курсу "Теорія імовірностей та математична статистика". Курс складається з чотирьох лабораторних робіт. В кінці опису кожної лабораторної роботи студенти мають змогу ознайомитись з переліком контрольних запитань та змістом звіту з лабораторної роботи.

Методичні вказівки призначені для студентів спеціальностей 7.092401 "Телекомунікаційні системи та мережі" та 7.091401 "Системи управління та  $a$ <sub>RTOM $a$ <sup>r</sup>uku"</sub>

> Укладачі Воропаева В. Я. Червинський В. В. Верховський Я. М. Ступак Г. В.

# **ІМОВІРНІСТЬ ТА ВІДНОСНА ЧАСТОТА**

Ціль роботи: 1) навчитись розраховувати імовірність за класичним визначенням

(з використанням формул комбінаторики);

- 2) опанувати основні статистичні функції Excel;
- 3) навчитись проводити статистичні випробування та обробляти їх результати;
- 4) порівняти теоретичний та статистичний ряди розподілу.

#### **Завдання на виконання лабораторної роботи**

В наборі з  $N$  карт  $M$  – червоного кольору. Найти імовірність того, що серел *п* довільно вибраних карт знаходиться *m* червоних.

Значення *N*, *M*, *n*, *m* вказані в таблиці варіантів.

### **Порядок виконання роботи**

- 1. Виконати розрахунок заданої імовірності за класичним визначенням, використовуючи необхідні формули комбінаторики.
- 2. Знайти ту ж імовірність за допомогою функції ГИПЕРГЕОМЕТ Excel, порівняти зі значенням, отриманим в п.1.
- 3. Побудувати в Excel ряд розподілу для дискретної випадкової величини (ДВВ) Х, що дорівнює кількості червоних карт серед *п* вибраних, у вигляді табл. 1.1:

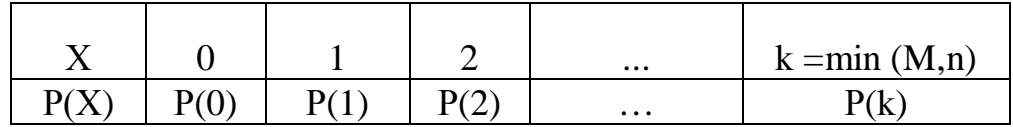

Таблиця 1.1 – Ряд розподілу ДВВ

Імовірності P(k) знайти за допомогою функції ГИПЕРГЕОМЕТ Excel. Виконати перевірку  $\sum P(i) = 1$  $\sum_{i=0} P(i) =$ *k i P*(*i*) = 1. Побудувати кругову діаграму ряду розподілу.

- 4. Провести 3 серії статистичних випробувань по умовам завдання:
	- $-$  Перша з  $N$  випробувань,
	- $-$  Друга з 3 *N* випробувань,
	- $-$  Третя  $35 N$  випробувань.

Результати статистичних випробувань занести в протокол у вигляді табл. 1.2:

Таблиця 1.2 – Протокол випробувань

| № випробування   | <u>.</u> | $\cdots$ |  | $\cdots$ | $\cdots$ |  |
|------------------|----------|----------|--|----------|----------|--|
| Результат (число |          |          |  |          |          |  |
| червоних карт)   |          |          |  |          |          |  |

5. Виконати обробку результатів статистичних випробувань: підрахувати частоту  $w_i$  появи *i*-го значення X в кожній серії, після чого обчислити відносну частоту  $W_i = w_i / K$ , де  $K$  – кількість випробувань (обсяг серії). Результати записати у вигляді таблиці  $1.3 - 1.5$  (для кожної серії):

Таблиця 1.3 – Статистичний ряд розподілу (серія 1)

|       |      |    |            | $\cdots$ | $k = min(M, n)$ |
|-------|------|----|------------|----------|-----------------|
| $w_i$ | w(0) | w( | $W^{\sim}$ | $\cdots$ | W(              |
| W     | W    | W  | W/         | $\cdots$ | 1/1<br>W        |

6. Порівняти відповідні значення імовірності та відносної частоти, обчисливши абсолютну похибку між імовірністю та відносною частотою для кожного **і-**го значення X в кожній серії:  $\delta_{il}$ = | W<sub>i</sub>.- $p_i$  | та середнє значення похибки. Результати записати у вигляді таблиці 1.6.

Таблиця 1.6 – Співвідношення між імовірностю та відносною частотою

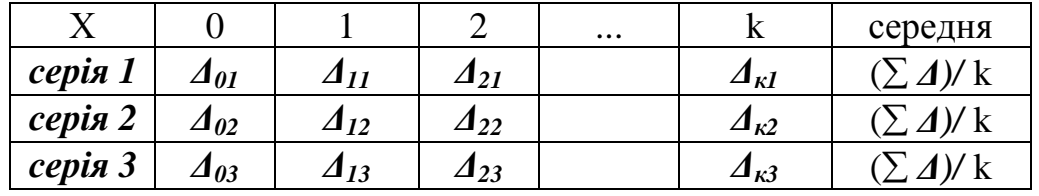

7. Зробити висновки про співвідношення між імовірностю та відносною частотою залежно від обсягу серії.

#### **Зміст звіту з лабораторної роботи**

- 1. Самостійний розрахунок шуканої імовірності.
- 2. Лист Excel з таблицею 1.1 та круговою діаграмою для теоретичного ряду розподілу ДВВ Х.
- 3. Лист Excel з таблицею 1.2 протоколу випробувань та 1.3 1.5 для статистичних рядів розподілу ДВВ X у трьох серіях випробувань.
- 4. Таблиця 1.6 співвідношення між імовірностю та відносною частотою
- 5. Висновки по роботі.

#### $K$ *И* $\alpha$ *нирольні питання*

- 1. Які події називаються:
	- a) сумісними
	- b) несумісними
	- c) рівно можливими
	- d) достовірними
	- e) неможливими?

Навести приклади.

- 2. Що називають "повною групою подій"? Дати приклад.
- 3. Навести класичне визначення імовірності.
- 4. Основні властивості імовірності.
- 5. Як розрахувати кількість комбінацій з К елементів, що розрізняються порядком їх розташування?
- 6. Як розрахувати кількість комбінацій з К різних елементів по М елементів, що розрізняються:
	- a) складом елементів
	- b) або складом елементі, або порядком їх розташування?
- 7. Що називають "частотою" та "відносною частотою" події?
- 8. Яка різниця між відносною частотою та імовірністю події? Який між ними зв'язок? Віл чого він залежить?

# ДИСКРЕТНІ ВИПАДКОВІ ВЕЛИЧИНИ. ЧИСЛОВІ ХАРАКТЕРИСТИКИ. ОСНОВНІ ЗАКОНИ РОЗПОДІЛУ

Ціль роботи: 1) навчитись будувати ряд розподілу та функцію розподілу ДВВ самостійно та в Excel:

2) вивчити основні закони розподілу ДВВ (біноміальний,

Пуассона, геометричний, гіпергеометричний);

- 3) навчитись розраховувати числові характеристики ДВВ (математичне очікування, дисперсію, середнє квадратичне відхилення);
- 4) опанувати використання абсолютної, відносної та змішаної адресації та роботу з масивами при завданні формул в Excel.

#### **Порядок виконання роботи**

- 1. Біноміальний розподіл.
	- а) Отримати ряд розподілу для ДВВ X, що дорівнює числу появ події A у **K** випробуваннях при заданій імовірності р появи події А в одному випробуванні (дивись таблицю варіантів). Використати функцію БИНОМРАСП Excel з відповідними параметрами та типами адресації. Останнє значення ряду розподілу обчислити як різницю між 1 та сумою решти імовірностей.
	- b) Побудувати функцію розподілу за допомогою функції БИНОМРАСП Excel з відповідними параметрами та типами адресації. Результати виконання пунктів а) і b) оформити у вигляді таблиці.
	- c) Побудувати ряд розподілу у вигляді стовпчикової діаграми (гістограми) та графік функції розподілу.
- 2. Розподіл Пуассона.
	- а) Нехай імовірності р зменшилась до  $p<sub>I</sub>$ , а кількість випробувань збільшилась до  $K_I$ . Отримати ряд розподілу для ДВВ X, рівній числу появ події  $A \, y \, K_I$  випробуваннях при заданій імовірності  $p_I$  появи події А в одному випробуванні (перші 20 значень). Використати функцію ПУАССОН Excel з відповідними параметрами та типами адресації.
	- b) Обчислити відповідні імовірності за допомогою функції БИНОМРАСП. Порівняти отримані значення. Обчислити відносне розходження для кожного значення ряду розподілу.
	- с) Побудувати функцію розподілу для цієї ДВВ. Результати виконання пунктів а), b) і c) оформити у вигляді таблиці.
	- d) Побудувати графік ряду розподілу у вигляді стовпчикової діаграми (гістограми) та графік функції розподілу.
	- е) Проаналізувати залежність максимумів розподілу Пуассона від значення параметру  $\lambda = p_I N_I$ . При цьому довільно змінювати значення  $N_I$  або  $p_I$  так, щоб параметр  $\lambda$  приймав різні значення (як цілі, так і дробові).
- 3. Геометричний розподіл.
	- а) Нехай випробування проводяться до появи події А (при заданій імовірності р появи події А в одному випробуванні). Отримати ряд розподілу для ДВВ *Y*, рівній кількості випробувань (перші 20 значень). Використати математичну функцію СТЕПЕНЬ Excel з відповідними типами адресації для формування імовірностей ряду
	- b) Побудувати функцію розподілу для цієї ДВВ, використовуючи визначення функції розподілу. Результати виконання пунктів а) і b) оформити у вигляді таблиці.
	- c) Побудувати ряд розподілу у вигляді стовпчикової діаграми (гістограми) та графік функції розподілу.

4. Обчислити для кожного з отриманих розподілів імовірність:

$$
P(a \leq X < b) = F(b) - F(a)
$$

для біноміального розподілу перевірити отримане значення, використовуючи функцію ВЕРОЯТНОСТЬ Excel.

- 5. Розрахувати для кожного з отриманих розподілів:
	- а) математичне очікування (використати функцію СУММПРОИЗВ),
	- b) дисперсію за формулою:

$$
D(X) = M(X^{2}) - [M(X)]^{2}
$$

с) середнє квадратичне відхилення:

$$
\sigma = \sqrt{D(X)}
$$

При обчисленні дисперсії використати масиви при завданні відповідної формули в Excel. Увага! При роботі з масивами редагування формул завершується натисканням клавіш CTRL+SHIFT+ENTER (а не ENTER, як при завданні звичайних формул) і у вікні формул відображаються фігурні дужки, наприклад:

 $\{=\text{CVMM}(A34:A54^2*B34:D54)-B55^2\}$ 

- 6. Здійснити наступні перевірки:
	- а) Для біноміального розподілу перевірити рівність

$$
M = n p \text{ rad } D = n p q.
$$

b) Для розподілу Пуассона перевірити рівність дисперсії та математичного **очік**ування

$$
M = D
$$

с) Для геметричного розподілу перевірити рівність

$$
M=1/p
$$

#### **Зміст звіту з лабораторної роботи**

- 1. ДВВ з біноміальним розподілом:
	- a) основні теоретичні відомості
	- b) ряд та функція розподілу таблиця Excel
	- c) ряд та функція розподілу діаграма Excel (стовпчикова та графік)
	- d) самостійний та автоматичний розрахунок імовірності

$$
P\left(a\leq X
$$

- е) розрахунок числових характеристик та перевірка відповідних співвілношень
- f) висновки
- 2. Розподіл Пуассона
	- a) основні теоретичні відомості
	- b) ряд та функція розподілу, значення відповідних імовірностей, розрахованих за біноміальним розподілом, відносні розходження – таблиця Excel
	- c) ряд та функція розподілу діаграма Excel (стовпчикова та графік)
	- d) poзpaxyhok imobiphocti  $P (a \le X < b)$
	- е) розрахунок числових характеристик та перевірка відповідних співвілношень
	- f) висновки
- 3. Геометричний розподіл
	- a) основні теоретичні відомості
	- b) ряд та функція розподілу таблиця Excel
	- c) ряд та функція розподілу діаграма Excel (стовпчикова та графік)
- d) poзpaxyhok imobiphocti  $P (a \le X < b)$
- е) розрахунок числових характеристик та перевірка відповідних співвілношень
- f) висновки

#### **Контрольні питання**

- 1. Дати визначення випадкової величини, дискретної та безперервної випадкової величини. Навести приклади.
- 2. Які існують способи опису ДВВ?
- 3. Яка випадкова величина розподілена за біноміальним законом?
- 4. Яка випадкова величина розподілена за законом Пуассона?
- 5. Які максимуми має розподіл Пуассона?
- 6. Яка випадкова величина має геометричний розподіл?
- 7. Яка випадкова величина має гіпергеометричний розподіл?
- 8. Назвіть основні числові характеристики випадкових величин. Дайте їх визначення. Які розмірності вони мають?
- 9. Які властивості має математичне очікування?
- 10. Які формули існують для розрахунку ДВВ?
- 11. Які властивості має дисперсія?
- 12. Для чого введена характеристика середнє квадратичне відхилення?
- 13. Дати визначення функції розподілу випадкової величини.
- 14. Які властивості має функція розподілу випадкової величини?
- 15. Як визначити імовірність влучання випадкової величини в заданий інтервал?

# МОДЕЛЮВАННЯ ВИПАДКОВИХ ВЕЛИЧИН МЕТОДОМ МОНТЕ-КАРЛО

Шль роботи: 1) навчитись розігрувати значення дискретної ВВ за допомогою метода Монте-Карло;

- 2) виконати моделювання безперервної ВВ за допомогою метода Монте-Карло;
- 3) опанувати генерування псевдовипадкових чисел в Excel.

#### $\boldsymbol{\Pi}$ орядок виконання роботи

- 1. Розігруваня значень дискретної ВВ за допомогою метода Монте-Карло
	- а) розіграти методом Монте-Карло 5К значень дискретної ВВ з гіпергеометричним розподілом (таблицю розподілу взяти з ЛР № 1), випадкові числа генерувати за допомогою функції СЛЧИС Excel, для перевірки приналежності випадкового числа тому або іншому частковому інтервалу використати функцію Excel ЕСЛИ;
	- b) рекомендація: перед використанням функції СЛЧИС доцільно відключити опцію автоматичного виконання обчислень (меню "сервис" - "параметры", вкладка "вычисления", опцію "автоматически" замінити на "вручную") і при необхідності здійснити новий крок обчислень користуватися клавішею F9;
	- c) здійснити статистичну обробку отриманих результатів побудувати модельний статистичний ряд розподілу розіграної ДВВ за методикою, використаною в ЛР № 1;
	- d) порівняти значення імовірностей теоретичного та модельного ряду, обчисливши абсолютну похибку для кожного значення ДВВ та середнє значення похибки;
- е) порівняти значення імовірностей теоретичного та експериментального статистичного ряду, побудованого в ЛР № 1 для серії з максимальним числом випробувань, обчисливши абсолютну похибку для кожного значення ДВВ та середнє значення похибки;
- f) зробити висновки який експеримент, натурний чи модельний, краще збігається з теоретичним розподілом.
- 2. Моделювання значень нормальної безперервної ВВ за допомогою метода Монте-Карло
	- а) отримати массив (50\*12) випадкових чисел за допомогою функції СЛЧИС Excel,
	- b) отримати 50 можливих значень нормалізованої нормально-розподіленої  $6$ езперервної ВВ Z з параметрами  $a=0$  та  $\sigma=1$  за формулою:

$$
z_i = (r_1 + r_2 + \ldots + r_{12}) - 6
$$

с) змоделювати 50 можливих значень нормально-розподіленої безперервної ВВ X з параметрами *а* та  $\sigma$ , вказаними в таблиці варіантів, за формулою:

$$
x_i = \sigma z_i + a
$$

- d) оцінити параметри розіграної величини (МО та СКВ) за допомогою функцій СРЗНАЧ та СТАНДОТКЛОН Excel та порівняти їх з параметрами *а* та  $\sigma$ , обчисливши відносну похибку;
- e) зробити висновки про можливість використання методу Монте-Карло для моделювання ВВ та його точність

#### <u>Зміст звіту з лабораторної роботи</u>

- 1. Сутність методу Монте-Карло для моделювання ВВ
- 2. Таблиця Excel результатів моделювання значень дискретної ВВ з гіпергеометричним розподілом
- 3. Таблиця Excel статистичного ряду розподілу розіграної ДВВ з порівнянням теоретичних, модельних та експериментальних імовірностей.
- 4. Таблиця Excel результатів моделювання значень нормалізованої нормально-розподіленої безперервної ВВ Z з параметрами  $a=0$  та  $\sigma=1$  та нормально-розподіленої безперервної ВВ X з параметрами *а* та  $\sigma$
- 5. Оціника параметрів розіграної нормально-розподіленої безперервної величини, відносні похибки цих параметрів
- 6. Висновки

#### $K$ *И* $\alpha$ *ни рольні питання*

- 1. Шо таке випалкові числа?
- 2. Як використовується метод Монте-Карло для розігрування дискретної випадкової величини із заданим законом розподілу?
- 3. Як використовується метод Монте-Карло для розігрування безперервної випадкової величини із заданим законом розподілу?
- 4. В чому полягає метод зворотних функцій?
- 5. Як використовується метод Монте-Карло для розігрування нормальнорозпрділеної безперервної випадкової величини?

# СТАТИСТИЧНИЙ АНАЛІЗ ЕКСПЕРИМЕНТАЛЬНИХ **СЗМОДЕЛЬОВАНИХ ДАНИХ**

Ціль роботи: 1) навчитись групувати експериментальні дані та будувати статистичні ряди

- 2) опанувати методику точечних та інтервальних оцінок числових характеристик генеральної совокупності по вибіркових даних;
- 3) навчитись перевіряти гіпотези про закон розподілу генеральної сукупності;

#### $\boldsymbol{\Pi}$ орядок виконання роботи

- 1. Групуваня експериментальних даних та побудова статистичного ряду
	- а) Отримати **n** = 50 значень "експериментальних" даних за допомогою методу Монте-Карло для моделювання нормально-розподіленої випадкової величини по методиці, засвоєній при виконанні ЛР № 3.
	- b) Здійснити групування даних, для чого:
		- i. скопіювати отримані значення на новий лист Excel (за допомогою команди "Специальная вставка – Только значения") та упорядкувати їх за зростанням (команда "Данные – Сортировка")
		- ii. розбити весь масив даних на 7 інтервалів довжиною

$$
h=(x_{max}-x_{min})/7
$$

Значення варіанти для кожного інтервалу  $x_i$  обчислити як середнє арифметичне кінців інтервалу

- iii. підрахувати кількість елементів, що потрапили до кожного інтервалу (частоту n<sub>i</sub> відповідної варіанти)
- c) Обчислити відносну частоту попадання випадкової величини у *і*-й інтервал:

$$
W_i = n_i/n = n_i/50
$$

#### d) Результати обчислень подати у вигляді таблиці:

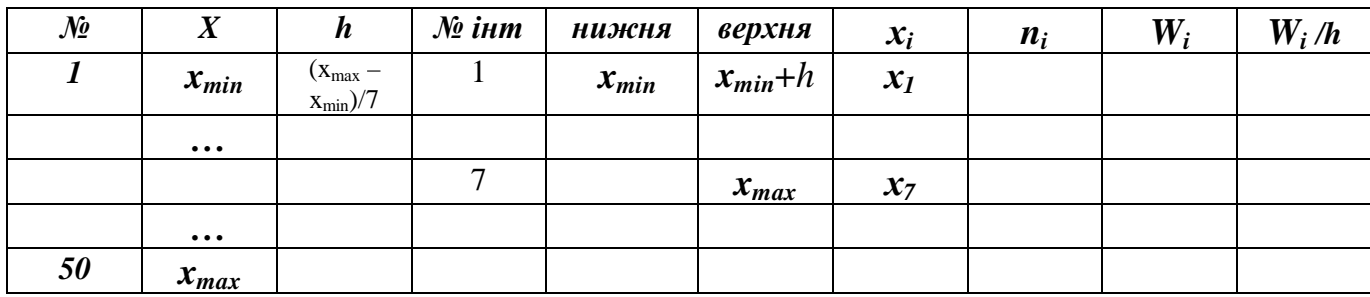

- e) Побудувати гістограму відносних частот
- 2. Визначити точечні та інтервальні оцінки генеральної середної  $x_r$  та генерального СКО  $\sigma_{\Gamma}$  на базі отриманої при моделюванні вибіркової послідовності.
	- а) Точечну оцінку генеральної середньої та генерального СКО здійснити за допомогою вибіркової середньої  $x_B$  та виправленого СКО S, використовуючи функції СРЗНАЧ та СТАНДОТКЛОН Excel;
	- b) Інтервальна оцінка генеральної середньої здійснюється за допомогою розподілу Стьюдента (оскільки нам невідоме значення СКО ГС) з надійностю  $\gamma = 0.95$ :

$$
x_B - t_\gamma(S/\sqrt{n}) < a < x_B + t_\gamma(S/\sqrt{n})
$$

де  $t<sub>y</sub>$  можна знайти або по таблиці розподілу Стьюдента для

$$
n=50, \gamma=0.95
$$

або через функцію СТЬЮДРАСПОБР для

 $s = n - 1 = 50 - 1$  (число ступенів свободи),  $\alpha = 1 - \gamma = 0.05$ 

с) Інтервальна оцінка СКО здійснюється за допомогою розподілу  $\chi^2$  з надійностю  $\gamma = 0.95$ :

$$
S(1-q) < \sigma < S(1+q) \quad (\text{hph } q < 1)
$$
\n
$$
0 < \sigma < S(1+q) \quad (\text{hph } q > 1)
$$

де  $q$  знаходять по таблиці розподілу для  $n = 50$ ,  $\gamma = 0.95$ 

3. Здійснити перевірку гіпотези про закон розподілу ГС з рівнем значимості

 $\alpha = 0.05$ 

- а) Сформулювати основну (нульову) та альтернативну гіпотези:
	- основна розподіл ГС відповідає нормальному закону
	- альтернативна розподіл ГС не відповідає нормальному закону
- b) Обчислити теоретичні частоти  $n_i^{'}$  попадання ВВ у відповідний інтервал:

*'*

$$
n_i = P_i^* n = 50 P_i
$$

де  $\boldsymbol{P}_i$  – імовірність попадання ВВ у відповідний інтервал, обчислюється як різниця інтегральної функції розподілу на границях інтервалу. Для обчислення інтегральної функції розподілу нормального розподілу використати функцію HOPMPACII Excel. Тоді

$$
P_i = F(x_e) - F(x_n)
$$

де  $x_{\epsilon}$  та  $x_{\mu}$  – відповідно верхня та нижня границі кожного інтервалу. Оскільки нормально розподілена НВВ визначена на усій числовій осі, то для першого інтервалу  $x_n = -500$ , для останнього інтервалу  $x_0 = 500$ 

с) Розрахувати фактичне значення критерію Пірсона за формулою:

$$
\chi_{\phi}^{2} = \sum_{i=1}^{7} \frac{(n_{i} - n_{i}^{'})^{2}}{n_{i}^{'}}
$$

Обчислення зручно подати у вигляді таблиці:

 $N$ *ê* **i**  $t$ **m**  $x_n$   $x_6$   $n_i$   $F(x_n)$   $F(x_6)$   $P_i$   $n_i$   $(n_i - n_i)^2$ 

d) Знайти критичне значення критерію  $\chi^2_{\kappa p}$  Пірсона за таблицею або з використанням функції ХИ2ОБР для числа ступенів вільності

$$
r = k - 1 - a = 7 - 1 - 2 = 4
$$

- е) Порівняти отримані значення та зробити висновок щодо прийняття нульової гіпотези:
	- i. якщо  $\chi^2_{\phi a \kappa m} < \chi^2_{\kappa p}$ , гiпотеза приймається
	- ii. якщо  $\chi^2_{\phi a\kappa m} > \chi^2_{\kappa p}$ , гiпотеза вiдкидається

#### **Вміст звіту з лабораторної роботи**

- 1. Таблиця Excel результатів моделювання 50 значень (впорядкованих за зростанням) нормально-розполіленої безперервної ВВ з параметрами  $a$  та  $\sigma$
- 2. Таблиця Excel статистичного розподілу варіаційний ряд
- 3. Гістограма відносних частот
- 4. Точечна оцінка параметрів ГС за даними вибірки
- 5. Інтервальна оцінка параметрів ГС за даними вибірки
- 6. Нульова та альтернативна гіпотези про вид розподілу ГС
- 7. Таблиця Excel для перевірки гіпотези по критерію Пірсона
- 8. Результати перевірки гіпотези по критерію Пірсона
- 9. Висновки

#### $K$ *И* $\alpha$ *ни рольні питання*

- 1. Що таке генеральна та вибіркова сукупності? Які існують способи відбору ланих?
- 2. Як будується емпірична функція розподілу, полігон та гістограма?
- 3. Яким вимогам повинні відповідати статистичні оцінки параметрів роподілу?
- 4. Чим точечні оцінки відрізняються від інтервальних?
- 5. Дати визначення довірчої імовірності, довірчого інтревалу, точності та надійності оцінки.
- 6. Як оцінюється істинне значення вимірюваної величини?
- 7. Як оцінюється точність вимірювань?
- 8. Що таке умовні варіанти та умовні емпіричні моменти?
- 9. Як оцінюються центральні моменти по умовним?
- 10. Шо таке статистична гіпотеза? Якими вони бувають?
- 11. Що таке критична область? Якими вони бувають?

# **Taблиця варіантів**

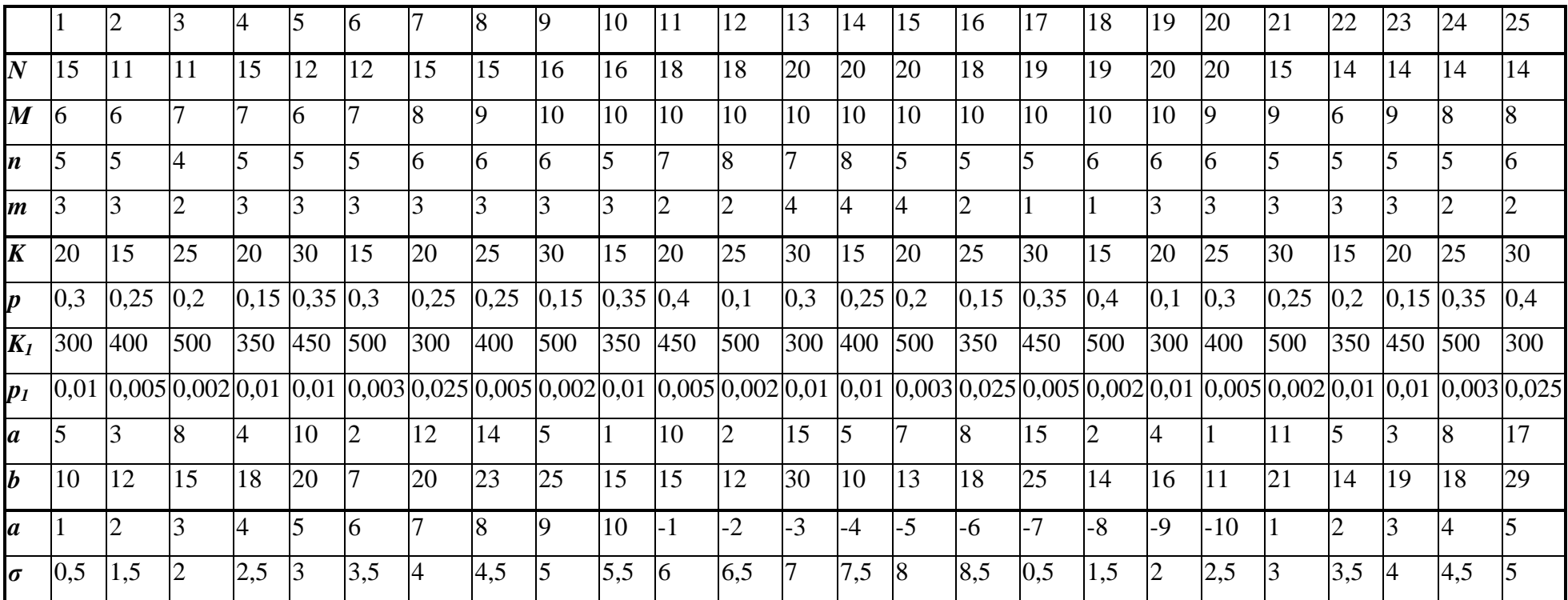